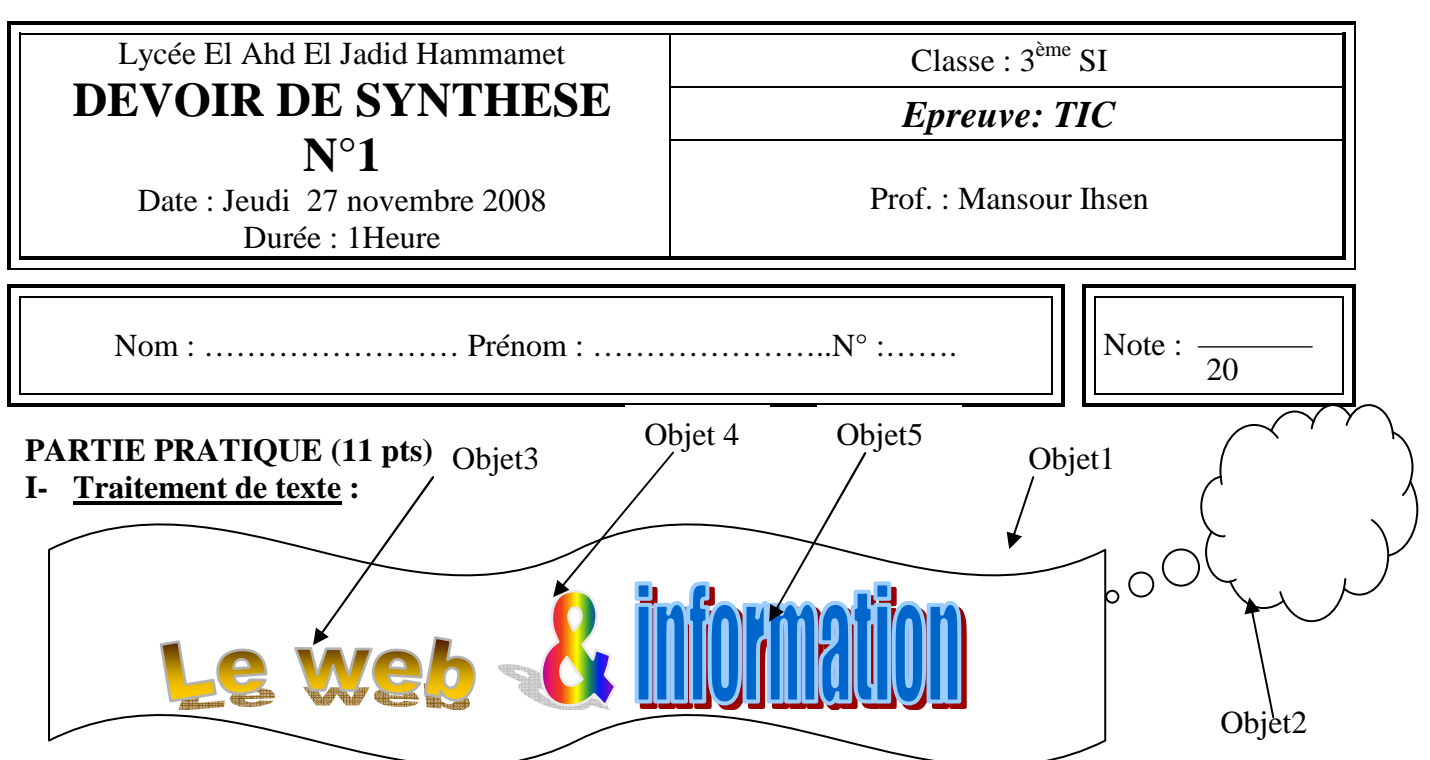

Le web est un entrepôt d'informations. On trouve ainsi des textes, des images, des sons, des séquences vidéos et d'autres types d'informations que chaque participant au réseau a bien voulu mettre à la disposition des internautes. On peut trouver aussi des livres, des logiciels et des films. Tout est en format numérique. Il s'agit alors d'une bibliothèque numérique.

### **Travail à faire :**

- **1-** Créer une bordure de page avec **un motif** de **couleur bleue**.
- **2-** Créer les objets **1** et **2** en utilisant les formes adéquates.
- **3-** Pour **l'objet 1** : appliquer un remplissage en **dégradé prédéfinie du coin** avec **un style 3D**. Pour **l'objet 2** : appliquer un remplissage **de texture** avec **ombre**.
- **4-** Créer les objets **3, 4 et 5** avec des **effets différents**.
- **5-** Saisir le paragraphe ci-dessus avec la mise en forme suivante :
	- mise en forme des caractères : 14, police Arial, style gras avec couleur automatique.
	- Le paragraphe est centré avec un interligne de 1.5 ligne, un retrait de première ligne négatif de 1.25 cm, un retrait après le texte de 0.9 cm et un espacement après de 12 pts.
- **6-** Insérer une image **derrière le paragraphe**, **centré** et mettre la en **filigrane.** Encadrer l'image avec **un trait** en **vert marin**.
- **7-** Insérer un tableau avec 3 colonnes et 4 lignes. Les deux premières colonnes ont une trame de **vert d'eau** et la troisième colonne a une trame de **vert clair**.

## **II- Image numérique :**

- **1-** Charger le logiciel **« The Gimp »** et ouvrez l'image « D:\ devoir\ image1.gif ».
- **2-** Diminuer la résolution de l'image à 50 dpi et l'enregistrer sous le nom « res1.gif ».
- **3-** Augmenter la résolution de l'image à 400 dpi et l'enregistrer sous le nom « res2.gif ».
- **4-** Compléter le tableau suivant en calculant la définition de chaque image. **(Ce travail sera réalisé dans le tableau déjà crée avec Ms Word)**

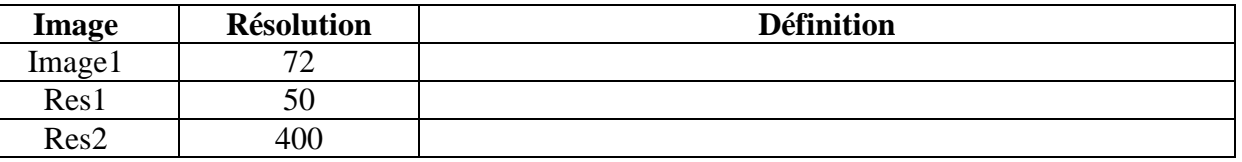

**5-** Quelle conclusion pouvez –vous tirer ? **Expliquer** ces résultats.

…………………………………………………………………………………………………………………………………………………………… ……………………………………………………………………………………………………………………………………………

#### **LST Exercice n° 1 : (1.5 pts)**

1) a- Expliquer la différence entre le mode en cherchant et en naviguant. (1 pt)

…………………………………………………………………………………………………………………………………………………………… ……………………………………………………………………………………………………………………………………………………………

……………………………………………………………………………………………………………………………………………

 b- Quelle technique de recherche utilise les deux modes précédents? (0.5 pt) ………………………………………………………………………………………………………………………………………………………

# **Exercice n° 2 : (3 pts)**

Remplir le tableau suivant :

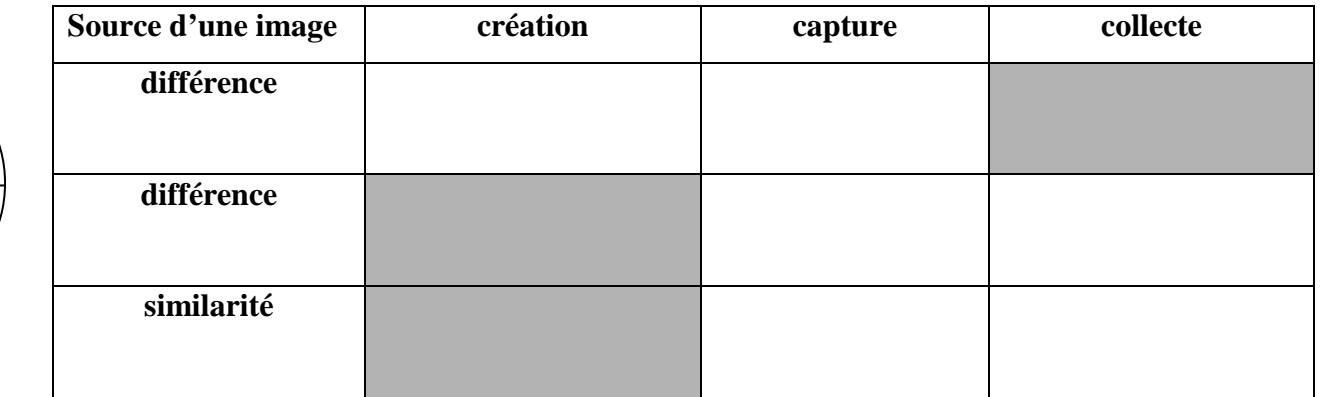

### **Exercice n° 3 : (1.5 pts)**  53

1) a- Si on veut enregistrer une image avec le format **jpeg**, est – il convivial de l'enregistrer avec un taux de compression élevé ? **Pourquoi** ? (0.75 pt) …………………………………………………………………………………………………………………………………………………………………

1.5

3

1.5

 b- Si on veut enregistrer une image avec le format **png**, est – il convivial de l'enregistrer avec un taux de compression élevé ? **Pourquoi** ? (0.75 pt) ……………………………………………………………………………………………………………………………………………………………

…………………………………………………………………………………………………………………………………………………………….

## **Exercice n° 4 : (3 pts)**

1) Donner la taille d'une image, en Mo, ayant une définition 500×400 et représentée avec 24 bits pour chaque pixel. (1.5pts) …………………………………………………………………………………………………………………………………………………………………

3

2) A quelle résolution doit on numériser une image de dimensions 10×5 cm dans les deux cas suivants: (1.5 pts)

…………………………………………………………………………………………………………………………………………………………………

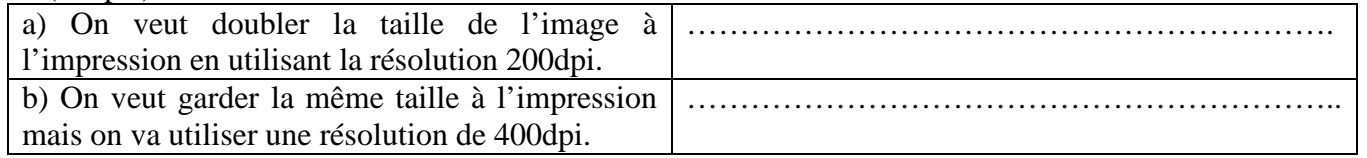

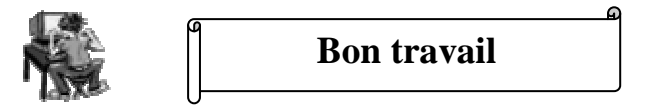

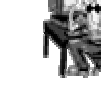